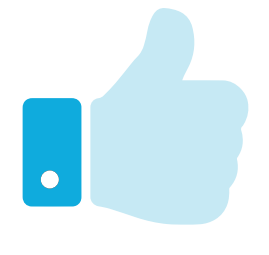

## **Validate Documents**

Just as text documents may contain spelling and grammar errors, HTML documents may contain various errors that prevent them from conforming to the specification rules. In order to verify that an HTML document does indeed conform to the rules of its specified document type declaration, it can be tested by a validator tool. Only HTML documents that pass the validation test successfully are sure to be valid documents.

Web browsers make no attempt at validation so it is well worth verifying every HTML document with a validator tool before it is published, even when the content looks fine in your web browser. When the browser encounters HTML errors it will make a guess at what is intended – but different browsers can make different interpretations so may display the document incorrectly. Conversely, valid HTML documents should always appear correctly in any standards-compliant browser.

The World Wide Web Consortium (W3C) provides a free online validator tool at **validator.w3.org** that you can use to check the syntax of your web documents:

l**<sup>1</sup>** With an internet connection, open your web browser and navigate to the W3C Validator Tool at **validator.w3.org** then click on the **Validate by File Upload** tab

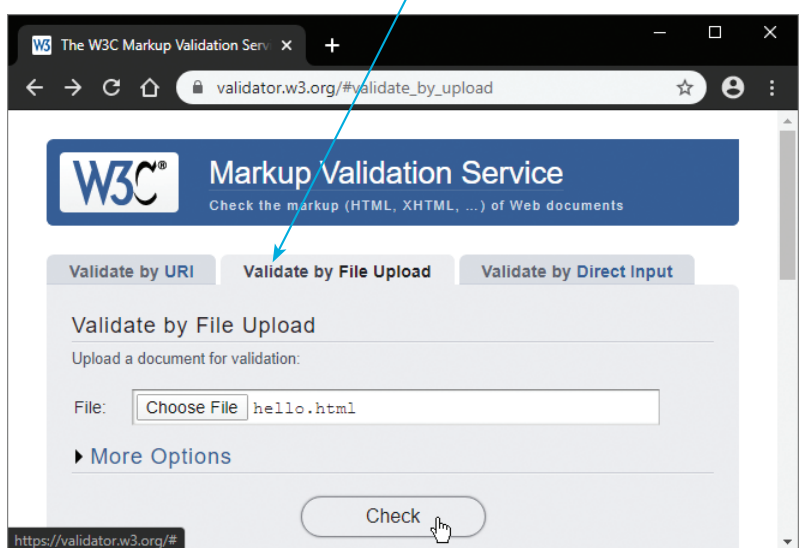

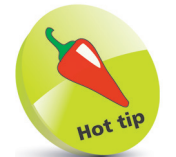

Other tabs in the validator allow you to enter the web address of an HTML document located on a web server to "Validate by URI" or copy and paste all code from a document to "Validate by Direct Input".

## **...cont'd**

2 Click the **Browse** button then navigate to the HTML document you wish to validate – once selected, its local path appears in the validator's "File" field

**3** Next, click the validator's **Check** button to upload a copy of the HTML document and run the validation test – the results will then be displayed

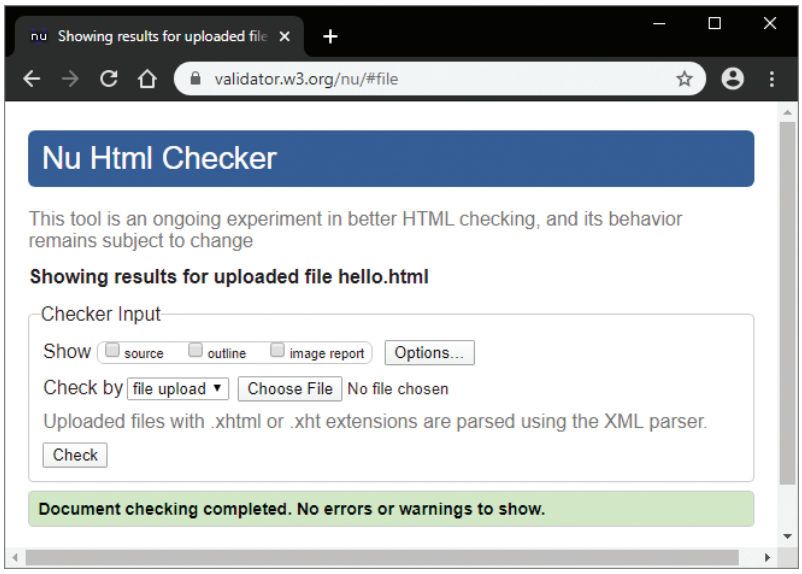

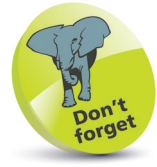

The validator automatically detects the document's character set and HTML version.

If validation fails, the errors are listed so you may easily correct them. When validation succeeds, you may choose to include a suitable logo at the end of the document to prove validation:

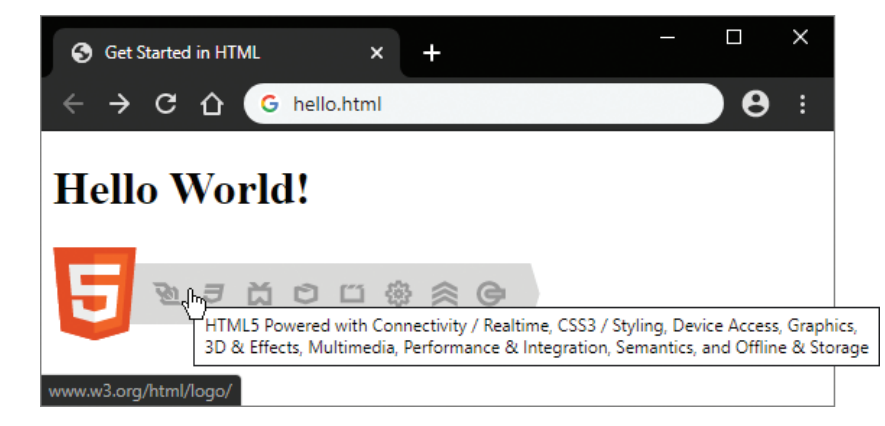

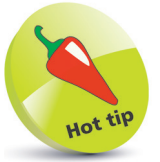

The validation logo can be customized to describe the technology classes used by the web page. Discover the logo Badge Builder online at w3.org/html/logo where you can generate the code to paste into your HTML document and so display a suitable logo.